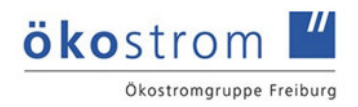

### **Anleitung für Kommanditisten zur erstmaligen Anmeldung und zu Funktionen des Online-Bereichs**

#### **1. Erstmalige Anmeldung**

Zur erstmaligen Freischaltung Ihres persönlichen Bereichs erhalten Sie von uns eine E-Mail mit Ihrem Benutzernamen, Ihrer bei uns registrierten E-Mail-Adresse sowie einen **Einmallink zur Anmeldung**.

Bitte klicken Sie auf den Link in Ihrem E-Mail.

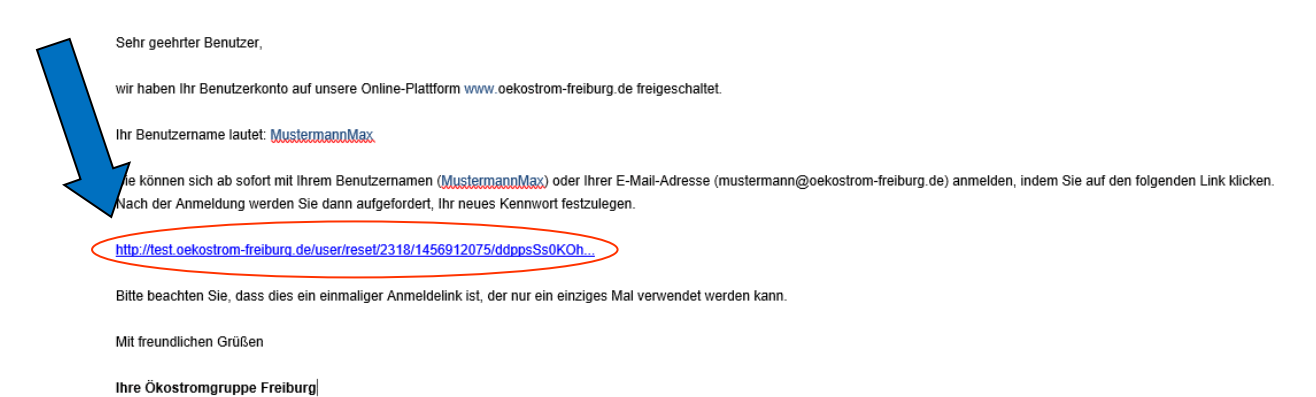

### **2. Vergeben Sie Ihr Kennwort**

Vergeben Sie Ihr neues Kennwort (bitte beachten Sie die Sicherheitsmerkmale Ihres Kennworts) und schließen Sie die Kennwortänderung mit dem Button "Anmelden" ab

#### Kennwort ändern

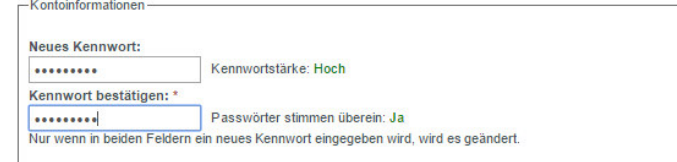

**Anmelden** 

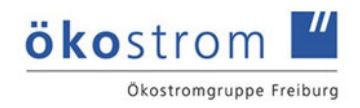

### **3. Akzeptieren Sie die Allgemeinen Geschäftsbedingungen**

Damit Sie unser Online-Portal nutzen können, müssen Sie die Allgemeinen Geschäftsbedingungen mit dem Button "Bestätigen" akzeptieren.

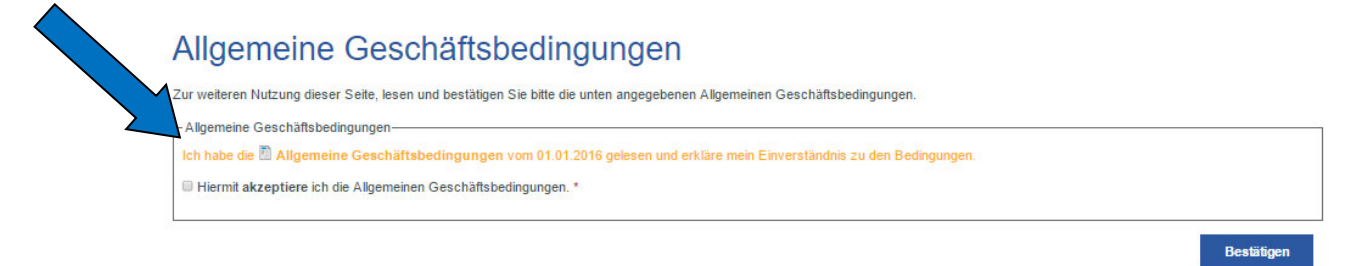

### **4. Meine Daten**

Nach erfolgreicher Erstanmeldung haben Sie Zugriff auf das Menü "Meine Daten". Dort finden Sie Ihre "Persönlichen Daten", "E-Mail-/Kennwort ändern" und "Meine Beteiligungen".

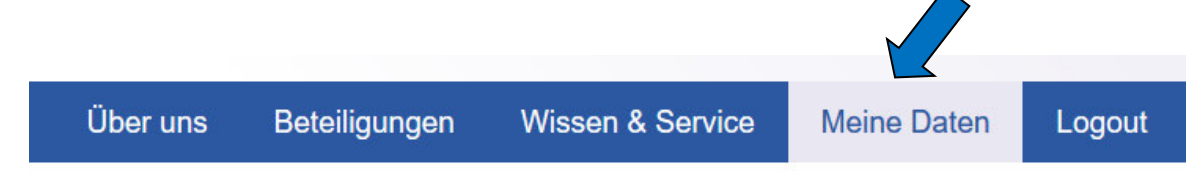

### **4.1 Persönliche Daten**

Im Menü – "Persönliche Daten" finden Sie Ihre Stamm- und Kontodaten. Wählen (Klick) Sie hierzu den Menüpunkt "Persönliche Daten" aus

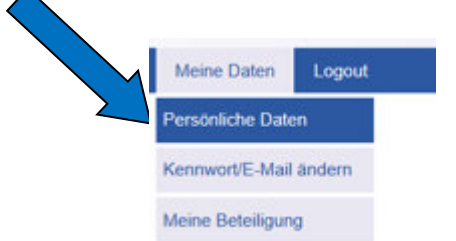

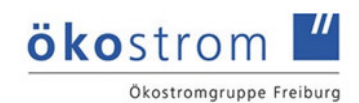

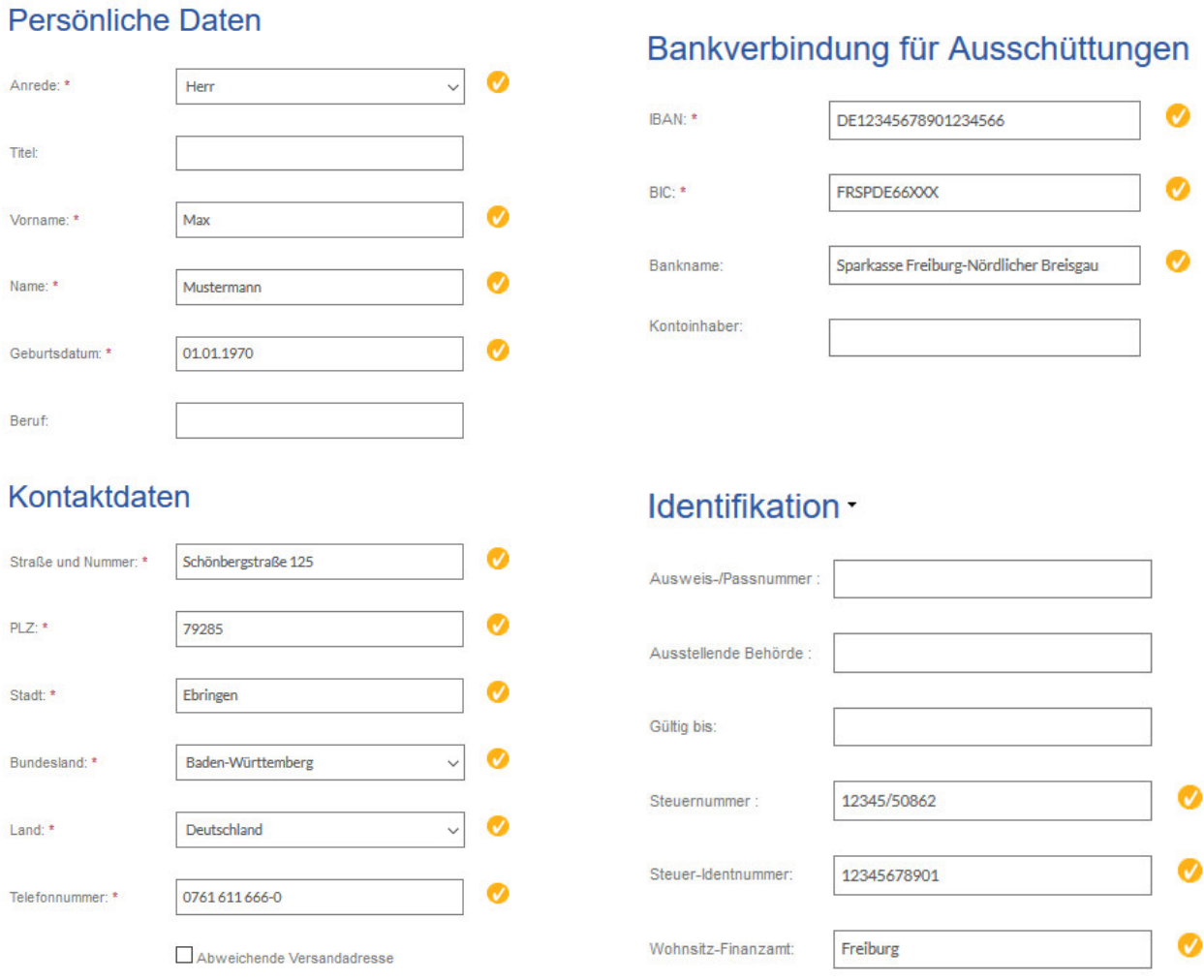

## **4.2 Meine Beteiligung**

Wählen (Klick) Sie hierzu den Menüpunkt "Meine Daten" und den Untermenüpunkt "Meine Beteiligung" aus

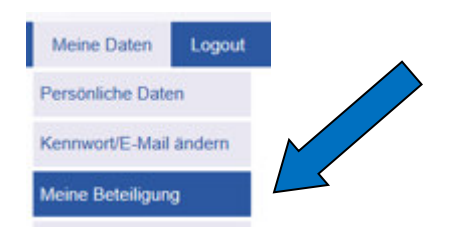

Hier finden Sie Ihre Beteiligungen

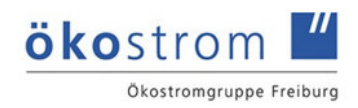

# **Meine Beteiligung**

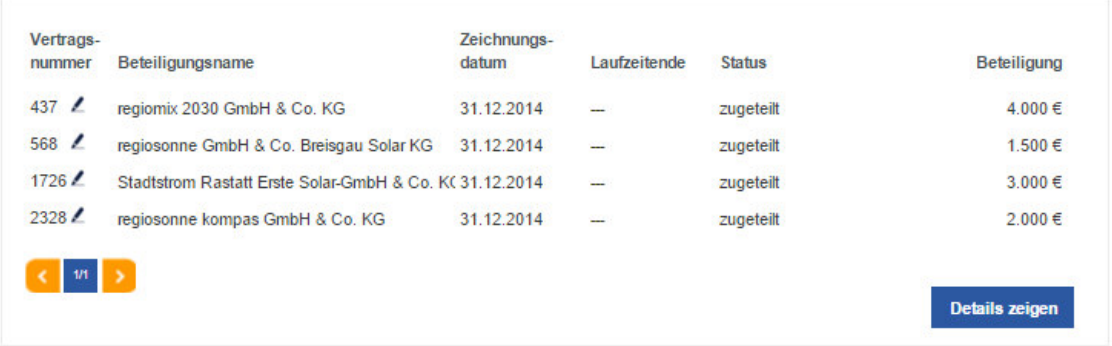

Hier finden Sie weitere Informationen zu Ihrer jeweiligen Beteiligung

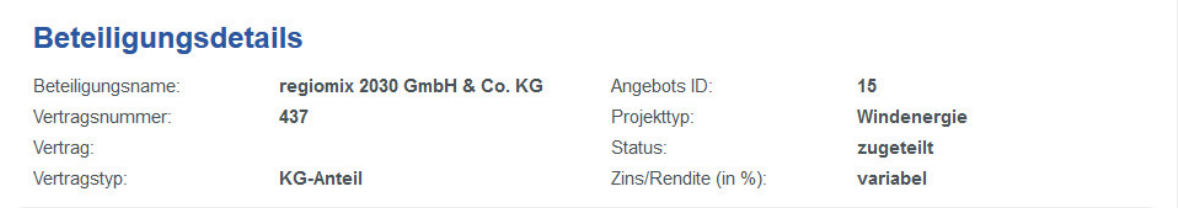

Hier werden zukünftig Ihre Dokumente (Steuerbescheinigung, etc.) angezeigt

### **Dokumente zur Beteiligung**

Noch keine Dokumente vorhanden.

Hier werden Ihre Einzahlungen und Ausschüttungen angezeigt

### Umsätze zur Beteiligung

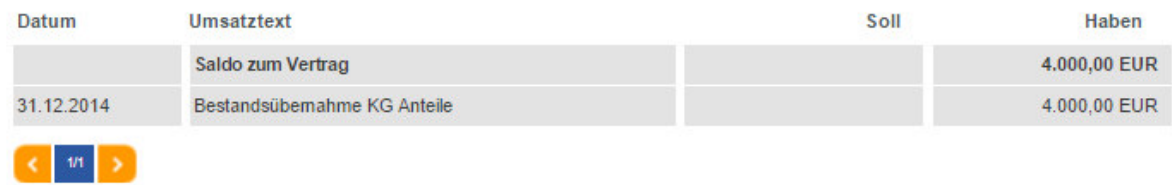

### **5. Wie kann ich mein Passwort ändern?**

Im Menü "Kennwort / E-Mail ändern" finden Sie Ihre E-Mailadresse.

Zum Ändern des Kennworts bitte in den Feldern

- A) Ihr aktuelles Kennwort erfassen
- B) Ihr neues Kennwort eintragen und
- C) Mit dem Button "Speichern" bestätigen.

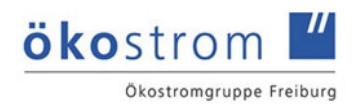

# Kennwort ändern / E-Mail ändern

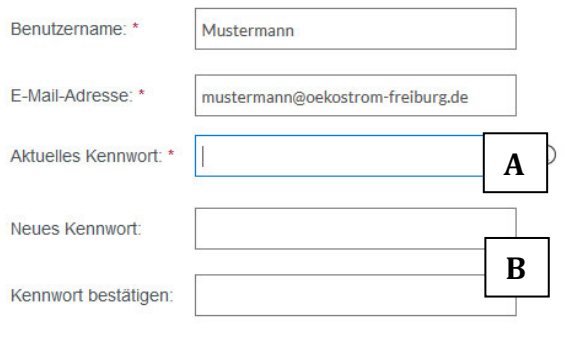

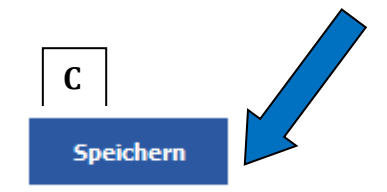

### **6. Ich habe mein Kennwort vergessen!**

Wählen Sie die Funktion "Freischaltung/Kennwort anfordern" aus

# Login für Kommanditisten

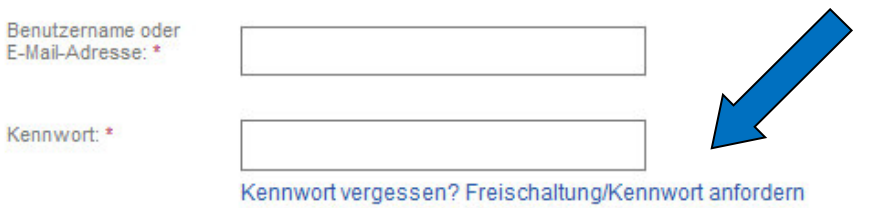

Es wird eine neue Webseite geöffnet in der Sie Ihren Benutzernamen oder E-Mailadresse eintragen. Bestätigen Sie dann noch die Freischaltung/Kennworts

# **Benutzerkonto**

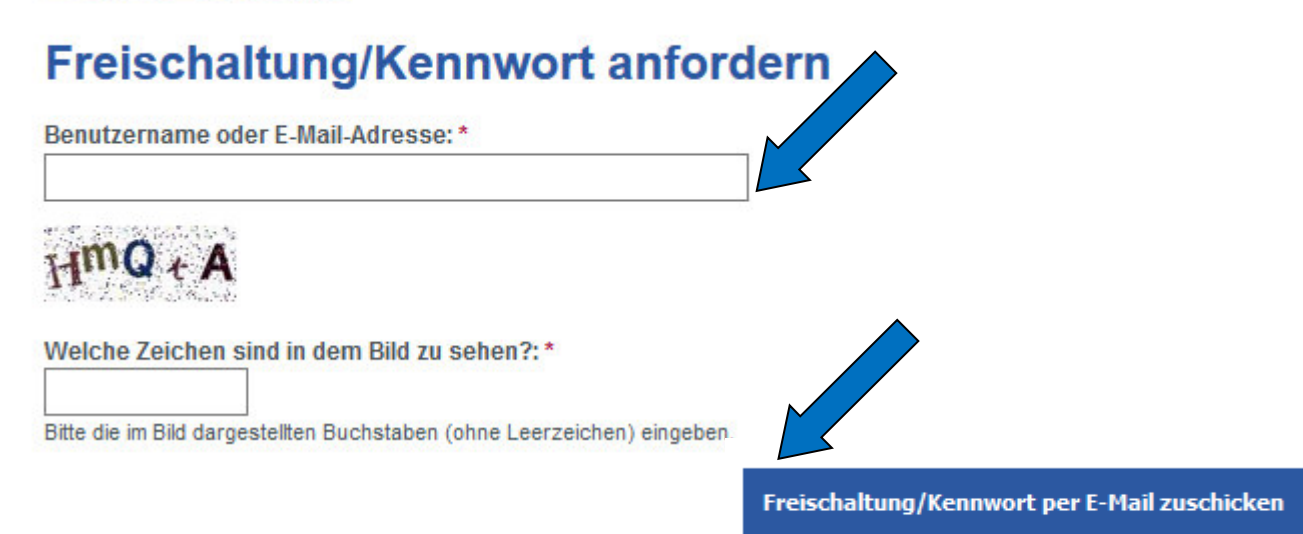